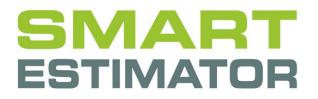

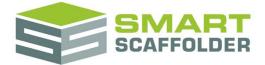

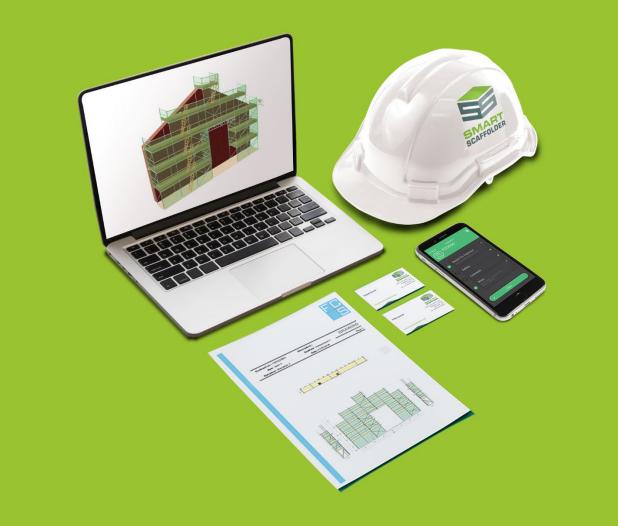

# PRICE IT

Version: 2024.0

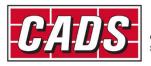

GLOBAL CONSTRUCTION SOFTWARE AND SERVICES

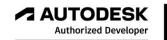

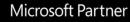

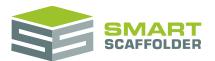

# Contents

| Introduction1                                              |
|------------------------------------------------------------|
| Create a new project2                                      |
| Calculating a price for the item2                          |
| Sections of the report3                                    |
| Changing values4                                           |
| Changing a setting4                                        |
| Saving a setting4                                          |
| Saving to My Rates / Shared Rates5                         |
| Why can't I save these settings?5                          |
| Setting up multiple rate sets6                             |
| Create a 'Set-Up' Project6                                 |
| Setting up banded rates7                                   |
| Calculate a price for the project10                        |
| Sections of the report10                                   |
| Changing values                                            |
| Changing multiple items at once10                          |
| Changing the columns shown on the project pricing report11 |
| Printing the pricing reports12                             |
| Printing the cost analysis report12                        |
| Set labour options                                         |
| Set material options14                                     |
| Set transport options                                      |
| Labour pricing methods explained16                         |
| Using the other SMART Estimator products                   |
| Model IT                                                   |
| Schedule IT                                                |
| Report IT                                                  |
| Quote IT                                                   |
| BIM Toolbox                                                |
| Feedback                                                   |

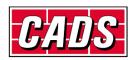

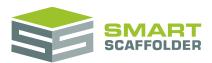

# Introduction

Thank you for choosing SMART Estimator.

SMART Estimator **Price IT** is a detailed, customisable, fast and powerful way to price large or small scaffolding projects.

| Contract Number JS-0001-<br>Description RoofAcce   | ess Block A                    |             |        |                                  |                                  |                      | 0001                                    | ANALVEIC                   |                       |                            |                      |                      |          |                    |                |
|----------------------------------------------------|--------------------------------|-------------|--------|----------------------------------|----------------------------------|----------------------|-----------------------------------------|----------------------------|-----------------------|----------------------------|----------------------|----------------------|----------|--------------------|----------------|
| Applied Rates Standard                             |                                |             |        |                                  |                                  |                      |                                         | Th                         | e Iten                | n Pricin                   | g repo               | ort lets             | s you c  | hange th           | he way a       |
| Customer Address St Peters                         | Road,Reading,Berksl            | hire,RG6 1  | 1NT    |                                  |                                  |                      |                                         | sin                        | مام در                | affoldi                    | no iter              | n is nr              | iced     |                    |                |
| Site Address Rutherfor                             | d, Appleton Laboratory         | , Harwell ( | Campu  | is,Ox11 0QX                      |                                  |                      |                                         | 311                        | gie se                | anoiun                     | ig itei              | n is pi              | iceu.    |                    |                |
| Item Item 1                                        | Hire Pe                        | riod 4      | weeks  | Quantit                          | y 1                              |                      |                                         |                            |                       |                            |                      |                      |          |                    |                |
| ABOUR                                              |                                |             |        |                                  |                                  |                      |                                         | £168.00 -                  |                       |                            |                      |                      |          |                    |                |
|                                                    |                                | _           | _      | _                                |                                  | _                    | _                                       | £168.00 •                  |                       |                            |                      |                      |          |                    |                |
| DUTPUT PAY                                         |                                |             |        |                                  |                                  |                      |                                         |                            |                       |                            |                      |                      |          |                    |                |
| ERECT                                              | 20.000 m of lit                | 0           |        | - 0                              | £5.60 per metre                  |                      | _                                       |                            | aiaat                 | Dricing                    |                      | rt ic c              | ام سنما  | ·                  | , view en      |
| ndependent 1<br>ADAPTIONS                          | 20.000 m of in                 | rtrun       |        | - ©                              | £5.60 per metre                  |                      | _                                       |                            | -                     | -                          | -                    |                      | -        | -                  | o view an      |
| Idant Independent 1                                | 0.000 adapti                   | ions        |        | 0                                | £0.00 per adaptio                | n                    |                                         | change                     | the v                 | vay all <sup>·</sup>       | the sc               | affold               | ing itei | ms are p           | riced.         |
| DISMANTLE                                          |                                |             |        |                                  |                                  |                      | - 10 C                                  | -                          |                       |                            |                      |                      | -        |                    |                |
| Dismantle scaffold                                 |                                | 50.00%      | of the |                                  | £112.00 e                        | rect price           |                                         | £56.00 -                   |                       |                            | $\sim$               |                      |          |                    |                |
| SENERAL LABOUR                                     |                                |             | _      |                                  |                                  |                      |                                         | £0.00 ×                    | +                     |                            | -                    |                      |          |                    |                |
| arry in and carry out                              |                                |             |        |                                  |                                  |                      |                                         |                            |                       |                            |                      |                      |          |                    | COSTANALYS     |
| ADDITIONAL COSTS                                   |                                |             |        | ntract Number 01<br>scription Si | 002<br>ite 52, Market St.        |                      |                                         |                            |                       |                            |                      |                      |          |                    | COSTANALYS     |
| EXPENSES                                           |                                |             | -      |                                  |                                  |                      |                                         |                            |                       |                            |                      |                      |          |                    |                |
| ravel expenses                                     | 3.00 workers:                  |             |        | Description                      | Extra hire                       | Hire period          | Labour cost                             | Material cost Lab          | our overhead          | Material overhead          | Profit               | Discount             | Quantity | Unit pre-tax price | Tendered price |
| 'ravel time<br>abour downtime                      | 3.00 workers:<br>3.00 workers: |             |        | 1 Item 1                         | £49.00                           | 4                    | £201.60                                 | £64.53                     | £0.00                 | 60.00                      | 00.03                | 60.00                | 1        | £267.00            |                |
| abour downtime<br>abour expenses                   | 0.00 hours                     |             |        | 2 Item 2                         | £443.00                          | 4                    | £823.20                                 | £590.65                    | £0.00                 | 60.00                      | 60.00                | 60.00                | 1        | £1,414.00          | 6              |
| WAGE-ON COSTS                                      |                                |             |        | 3 Item 3                         | £41.00                           | 4                    | £168.00                                 | £54.45                     | £0.00                 | £0.00                      | £0.00                | £0.00                | 1        | £223.00            |                |
| Vage-on costs                                      | 0.00% of th                    | ne -        |        | 4 Iten 4                         | £41.00                           | 4                    | £168.00                                 | £54.45                     | £0.00                 | £0.00                      | £0.00                | £0.00                | 1        | £223.00            |                |
| MATERIALS                                          |                                |             | -      | 5 Item 5                         | £41.00                           | 4                    | £168.00                                 | £54.45                     | 60.00                 | 60.00                      | 60.00                | 60.00                | ,        | £223.00            |                |
| IATERIAL HIRE                                      |                                |             |        | 6 Item 6                         | £41.00                           |                      | £168.00                                 | 654.45                     | 60.00                 | 60.00                      | 60.00                | 60.00                |          | £223.00            |                |
| ubular components                                  | 231.038 m                      | 0           |        |                                  |                                  | 4                    |                                         |                            |                       |                            |                      |                      | 1        |                    |                |
| ecking<br>ittings                                  | 124.358 m<br>191 items         | 0           |        | 7 Item 7                         | £41.00                           | 4                    | £168.00                                 | £54.45                     | £0.00                 | £0.00                      | £0.00                | £0.00                | 1        | £223.00            |                |
| ther components                                    | 0.041 tonnes                   | ř.          |        | 8 Item 8                         | £41.00                           | 4                    | £168.00                                 | £54.45                     | £0.00                 | £0.00                      | £0.00                | £0.00                | 1        | £223.00            |                |
| rogressive hire rate reduction                     | 0.00% of th                    |             |        |                                  |                                  |                      |                                         |                            |                       |                            |                      |                      |          | £223.00            |                |
| Progressive hire rate reduction                    | 0.00% of th                    | 1           |        |                                  |                                  |                      |                                         |                            |                       |                            |                      |                      |          | £223.00            |                |
| CONTRACT EXPENSES                                  |                                |             |        |                                  |                                  |                      |                                         |                            |                       |                            |                      |                      |          | £3,465.00          | £              |
| Sale expenses                                      |                                |             |        |                                  |                                  |                      |                                         |                            |                       | COST                       | SUMM                 | ARY                  |          |                    |                |
| Transport cost                                     | 1.97 tonnes                    |             |        |                                  | Labour : 58                      | 196                  |                                         |                            |                       | 0001                       | 0011111              |                      |          |                    |                |
| MATERIAL PURCHASE                                  |                                |             |        |                                  |                                  |                      |                                         |                            |                       |                            |                      |                      |          |                    |                |
| DIRECT COST                                        |                                |             |        |                                  |                                  |                      |                                         |                            |                       | Contract Nu<br>Descri      |                      |                      |          |                    |                |
| OTHER                                              |                                |             |        |                                  |                                  |                      |                                         |                            |                       | Descri                     | ption:               |                      |          |                    |                |
| Design                                             |                                |             |        |                                  |                                  |                      |                                         | Materia                    | Overhead :            |                            |                      |                      |          |                    |                |
| OVERHEADS                                          |                                |             |        |                                  |                                  |                      |                                         | Labour Overh               | 12%<br>ead : 1%       |                            |                      |                      |          |                    |                |
| abour overhead                                     | 0.00% of th                    |             |        |                                  | Materials : 2                    | 9%                   |                                         |                            |                       |                            |                      |                      |          |                    |                |
| faterial overhead<br>Dutput pay overhead           | 0.00% of th<br>0.00% of th     |             |        |                                  |                                  | -                    |                                         |                            |                       |                            |                      |                      |          |                    |                |
| TOTAL COST                                         |                                |             |        |                                  |                                  |                      |                                         |                            |                       |                            |                      |                      |          |                    |                |
|                                                    |                                |             |        | Item Gross P                     | rice Discount Te                 | nder Price           | Labour                                  | Materials Labo             | ur Overhead M         | laterial Overhead          | Profit               | Others               |          |                    |                |
| IARGINS                                            |                                |             |        | em 1 E74<br>em 2 E1,88           | 46.00 £0.00 0%<br>61.00 £0.00 0% | £746.00<br>£1,861.00 | £252.00 34%<br>£1,295.33 69%            | £388.18 52%<br>£355.24 19% | £5.00 1%<br>£10.00 1% | £100.00 13%<br>£200.00 11% | £0.00 0%<br>£0.00 0% | 00.03 00.03 0% 00.03 |          |                    |                |
| PROFIT                                             |                                |             | It     | em 2 E1,88                       | 07.00 £0.00 0%                   | £2.607.00            | £1,295,33 59%                           | £300.24 19%                | £15.00 1%             | £300.00 11%                | £0.00 0%             | £0.00 0%             |          |                    |                |
| rofit margin<br>tock Losses (Labour)               | 0.00% of th<br>0.00% of th     |             |        |                                  |                                  |                      | , , , , , , , , , , , , , , , , , , , , |                            |                       |                            |                      |                      |          |                    |                |
| tock Losses (Material)                             | 0.00% of th                    |             |        |                                  |                                  |                      |                                         |                            |                       |                            |                      |                      |          |                    |                |
| Verspend                                           | 0.00% of th                    |             |        |                                  |                                  |                      |                                         |                            |                       |                            |                      |                      |          |                    |                |
| laterial depreciation<br>laterial purchase mark-up | 0.00% of th<br>0.00% of th     |             |        |                                  |                                  |                      |                                         |                            |                       |                            |                      |                      |          |                    |                |
| ISCOUNT                                            |                                |             |        |                                  |                                  |                      |                                         |                            |                       |                            |                      |                      |          |                    |                |
| iscount                                            | 0.00% of th                    |             |        |                                  |                                  |                      |                                         |                            |                       |                            |                      |                      |          |                    |                |
| PRE-TAX TENDERED PRICE                             |                                |             |        |                                  |                                  |                      |                                         |                            |                       |                            |                      |                      |          |                    |                |
| 1AIN CONTRACTOR DISCOUNT                           |                                | £223        | 3.00 - | 0.00%                            | . =                              | £223.0               | 0 -                                     | ~                          |                       |                            |                      |                      |          |                    |                |
| xduding - VAT                                      |                                | LEES        |        |                                  |                                  |                      |                                         | £0.00 ~                    | $\rightarrow$         | <u> </u>                   |                      |                      |          |                    |                |
|                                                    |                                |             |        |                                  |                                  |                      |                                         |                            |                       |                            |                      |                      |          |                    |                |
| OTAL TENDERED PRICE                                |                                |             |        | £41.00                           |                                  |                      |                                         |                            |                       |                            |                      |                      |          |                    |                |
| XTRA HIRE PER WEEK                                 |                                | _           |        | £41.00                           | • x 1                            | Tł                   | ne Cos                                  | t Analys                   | is Sun                | nmary                      | report               | : is a v             | isual su | ummary             | of             |
|                                                    |                                |             |        |                                  |                                  |                      |                                         |                            |                       |                            |                      |                      |          |                    |                |
| £9.29 standards                                    |                                |             |        |                                  | £1.17 fittings                   | тп                   | ie who                                  | le quote                   | 2                     |                            |                      |                      |          |                    |                |

SMART Estimator **Price IT** helps you to quickly and easily create a cost breakdown and price for your scaffolding project. Once a scaffold is created, all of the details are carried through to the pricing screens automatically.

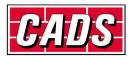

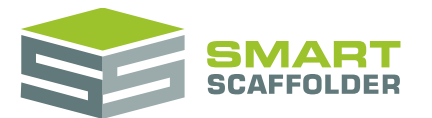

## **Create a new project**

Please see the Getting Started Guide for instructions on how to create a new project.

# **Calculating a price for the item**

You can calculate the price for the current item using the Item Breakdown report.

When you first open the **Price IT** tab, this is the report which will be shown. If you have used the **Price IT** tab previously, the Project Pricing report may be shown instead. In this case, to access a detailed price breakdown for the current scaffold item, choose the **Preview Item Pricing** button.

The calculated price breakdown is presented as an intelligent, editable report.

| Description                 |             |               |           |           |          |            |            |                |            |
|-----------------------------|-------------|---------------|-----------|-----------|----------|------------|------------|----------------|------------|
| Description                 | RoofAcces   | s Block A     |           |           |          |            |            |                |            |
| Applied Rates               | Standard    |               |           |           |          |            |            |                |            |
| Customer Address            | St Peters F | Road,Read     | ling,Berk | shire,R   | G6 1NT   | Г          |            |                |            |
| Site Address                | Rutherford  | Appleton l    | aborato   | ry,Harw   | ell Carr | npus,OX1   | 11 0QX     |                |            |
| ltem                        | ltem 1      |               | Hire F    | Period    | 4 we     | eks        | Quantity   |                | 1          |
| LABOUR                      |             |               |           |           |          |            |            | £766.07        | •          |
| OUTPUT PAY                  |             |               |           |           |          |            |            | £766.07        | •          |
| ERECT                       |             |               |           |           |          |            |            | £510.71        | • +        |
| independent 1               | 91.198      | m of lift run | -         | @         | £5.60    | per metre  |            | £510.71        | •          |
| ADAPTIONS                   |             |               |           |           |          |            |            | £0.00          | • +        |
| Adapt Independent 1         | 0.000       | adaptions     |           | @         | £0.00    | per adapt  | ion        | £0.00          | •          |
| DISMANTLE                   |             |               |           |           |          |            |            | £255.36        | <b>+</b> + |
| Dismantle scaffold          |             | 50.00%        | of the    |           | £5       | i10.71 ere | ect price  | £255.36        | •          |
| GENERAL LABOUR              |             |               |           |           |          |            |            | £0.00          | • +        |
| Carry in and carry out      |             |               |           |           |          |            |            | £0.00          | •          |
| ADDITIONAL COSTS            |             |               |           |           |          |            |            | £0.00          | •          |
| EXPENSES                    |             |               |           |           |          |            |            | £0.00          | • +        |
| Travel expenses             | 3.00 w      | orkers:       | 10.21     | paid day  | /s @     | £0.        | 00 per day | £0.00          | •          |
| Travel time                 |             | orkers:       |           | paid day  | -        |            | 00 per day | £0.00          |            |
| Labour downtime             | 3.00 w      |               |           | paid day  | -        |            | 00 per day | £0.00          |            |
| abour expenses              | 0.00 h      | ours @        | 7.50      | hrs per   | day @    | £0.        | 00 per day | £0.00          |            |
| WAGE-ON COSTS               |             |               |           | _         |          |            |            | £0.00          |            |
| Wage-on costs               | 0.00%       | of the        |           | 4         | 2766.07  | output     | pay        | £0.00          |            |
| MATERIALS                   |             |               |           |           |          |            |            | £218.12        | •          |
| MATERIAL HIRE               |             |               |           | £2        | 18.12    | - x 10     | 0.00%      | £218.12        | - +        |
| Tubular components          | 1042.416 m  | n @           | £30.3     | 7800 per  | week f   | or         | 4 weeks    | £123.12        |            |
| Decking                     | 564.49 m    | 0             |           | 9640 per  |          |            | 4 weeks    | £51.86         |            |
| Fittings                    | 876 items   | 0             |           | 7600 per  |          |            | 4 weeks    | £35.04         |            |
| Other components            | 0.041 tonn  |               |           | 0260 per  |          |            | 4 weeks    | £8.10          |            |
| Progressive hire rate reduc |             | of the        |           |           |          | nponents   |            | £0.00          |            |
| Progressive hire rate reduc | ti 0.00%    | of the        | £3        | 5.04 fitt | ings     | _          |            | £0.00<br>£0.00 | _          |

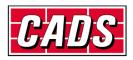

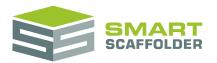

#### Sections of the report

#### The report is divided in the following sections:

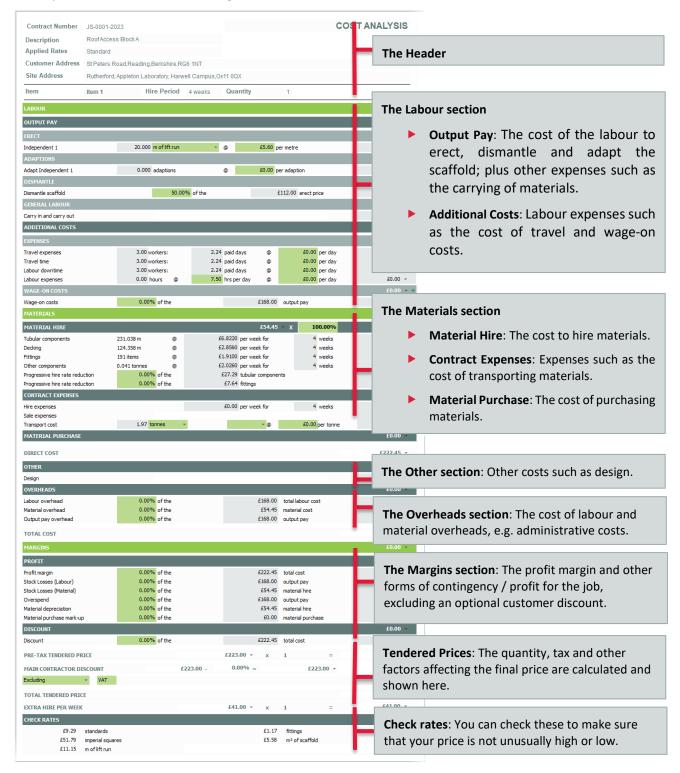

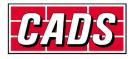

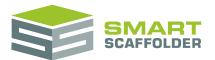

#### **Changing values**

Any of the figures presented in the shaded columns of the report can be modified to suit the circumstances of the job.

There are two types of editable box:

Normal

The text on a blue shaded background represents values you can change. These values can be changed to suit the job, but they cannot be saved for future projects.

Settings

The text on a green shaded background represents settings. These values can be used for the current item only, or alternatively, they can be saved and used for future projects and other items in this project.

#### Changing a setting

For example, the labour rate could be changed for a particular scaffold that can be erected more easily, or with more difficulty than normal:

| Example                                                                                    |             |               |     |       |           |         |   |  |  |  |
|--------------------------------------------------------------------------------------------|-------------|---------------|-----|-------|-----------|---------|---|--|--|--|
| he example scaffold has 20.00 metres of lift run.                                          |             |               |     |       |           |         |   |  |  |  |
| ERECT                                                                                      |             |               |     |       |           | £134.40 |   |  |  |  |
| Independent 1                                                                              | 20.000      | m of lift run | * @ | £5.60 | per metre | £112.00 |   |  |  |  |
| Any of the shaded values can be edited, so change the metres of lift run from 20.00 to 35. |             |               |     |       |           |         |   |  |  |  |
| ERECT                                                                                      |             |               |     |       |           | £162.40 | ) |  |  |  |
|                                                                                            |             |               |     |       |           |         |   |  |  |  |
| Independent 1                                                                              | 25.000      | m of lift run | * @ | £5.60 | per metre | £140.00 |   |  |  |  |
| Independent 1<br>The new value is highlight<br>nethod to feet, without o                   | ted red, to | show that it  | -   |       |           |         |   |  |  |  |
| he new value is highlight                                                                  | ted red, to | show that it  | -   |       |           |         |   |  |  |  |

#### Saving a setting

When you change a setting, there are 3 ways to save it, which means that it is used for other scaffold items of the same type:

1. Click the advice panel. This appears at the top of the page.

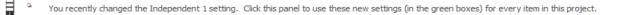

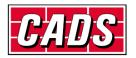

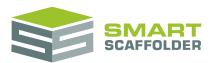

2. Click the "Use these settings for all Project Items" button (in the ribbon).

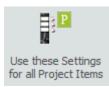

3. Click the 'P' floating button. Hold the mouse over the setting you just changed. A 'P' button appears:

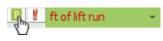

All other items of the same type will now use this setting. In the example above, all independent scaffolds would now be priced in feet of lift run.

#### Multiple Scaffolds

Some settings are repeated if there are multiple scaffolds in the item. When you save a setting, only the first value will be used for that scaffold type's setting.

| Erect Independent 1        | 4.306     | imperial squares | Ŧ   | 0      | 5.60    | per hour    | 0.77   | hours   | £7.70   | Ŧ |  |
|----------------------------|-----------|------------------|-----|--------|---------|-------------|--------|---------|---------|---|--|
| Erect ladder access tower  | 4.000     | m of lift run    | -   | 0      | 5.60    | per hour    | 0.71   | hours   | £7.10   | - |  |
| Erect Independent 2        | 19.000    | m of lift run    | -   | @      | 5.60    | per hour    | 3.39   | hours   | £33.90  | - |  |
|                            |           |                  |     |        |         |             |        |         |         |   |  |
| Here, only the first value | ue ("imp  | erial squares"   | ) v | vill k | be save | ed for inde | epende | ent sca | ffolds. |   |  |
| Pressing to save this va   | alue will | change the ot    | he  | r in   | depen   | dent to m   | atch.  |         |         |   |  |
| Erect Independent 1        | 4.306     | imperial squares | Ŧ   | 0      | 5.60    | per hour    | 0.77   | hours   | £7.70   | - |  |
| Erect ladder access tower  | 4.000     | m of lift run    | -   | @      | 5.60    | per hour    | 0.71   | hours   | £7.10   | - |  |
| Erect Independent 2        | 4.090     | imperial squares | -   | @      | 5.60    | per hour    | 0.73   | hours   | £7.30   | - |  |

#### Saving to My Rates / Shared Rates

All these settings can be stored in a special folder called "My Rates". If you are connected to an **Enterprise Server**, the special folder is called "Shared Rates" and is shared by everyone on your network.

From the ribbon, you can use, save or delete from My Rates / Server Rates:

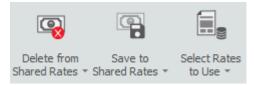

#### Why can't I save these settings?

It is only possible to save settings once they have been used for all items in the Project. If the **Save to My Rates** button is missing, try pressing the **Use these Settings for all Project Items** button:

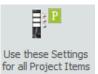

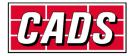

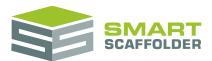

# Setting up multiple rate sets

You can save multiple rates which can be used to generate prices for different customers, or even price using different methods (for example Banded and non-banded).

## **Create a 'Set-Up' Project**

The best method for setting rates, using either **Model IT** or **Schedule IT**, is to create one of every different scaffold type. For example: independent, birdcage, staircase etc.

Then add every type of add-on that you use. For example, add hop-ups, bridges, safety lamps, sheeting, brick guards, cantilever brackets, etc.

Once this has been done, switch to Price IT, and edit the rates to reflect your company pricing.

Now save your rates. We recommend that you name your saved rate set as a relevant name rather than just overwriting the "Standard" rate set.

To do this, select Save to My Rates (or Save to Shared Rates).

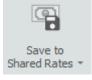

Now from the pull-down menu, type in the name of your new rate.

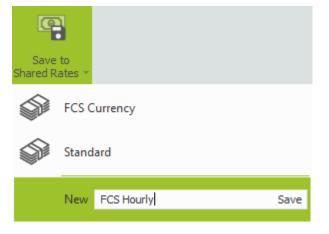

Finally, press Save.

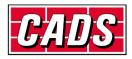

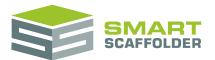

# **Setting up banded rates**

You can set up banded rates. This allows you to have a different rate for different heights of the scaffold.

The best method for setting these up is similar to the previous section.

First, using either **Model IT** or **Schedule IT**, generate one of every different scaffold type. For example independent, birdcage, staircase etc.

This time though, you need to make the scaffolds larger than the maximum height that you will price to. For instance, if you are going to price to 20 lifts then the scaffold might be 41 metres high.

#### Now under Labour Options, select Use Banded Pricing

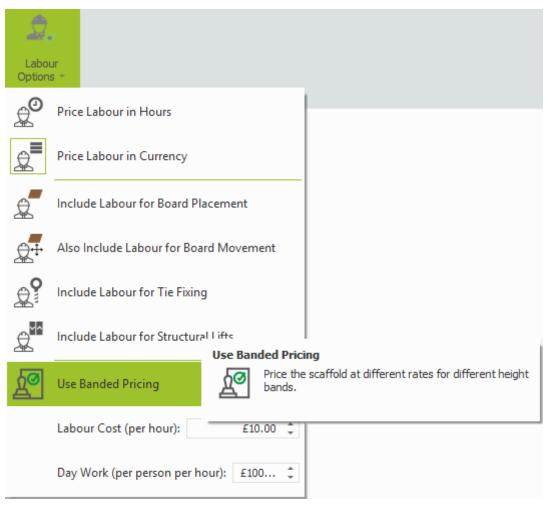

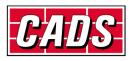

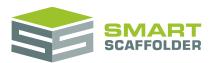

You will see that the bands are now displayed in the price.

| LABOUR         |          |          |                 |   |   |       |           | £2,520.75 | • |   |
|----------------|----------|----------|-----------------|---|---|-------|-----------|-----------|---|---|
| OUTPUT PAY     |          |          |                 |   |   |       |           | £2,520.75 | • |   |
| ERECT          |          |          |                 |   |   |       |           | £1,680.50 | • | + |
| Erect scaffold | to 2.00  | m 10.00  | 0 m of lift run | • | 0 | £4.80 | per metre | £48.00    | - |   |
| Erect scaffold | to 4.00  | m 10.00  | 0 m of lift run | - | 0 | £4.80 | per metre | £48.00    | - |   |
| Erect scaffold | to 6.00  | m 10.00  | 0 m of lift run | - | 0 | £4.95 | per metre | £49.50    | * |   |
| Erect scaffold | to 8.00  | m 10.00  | 0 m of lift run | - | 0 | £4.95 | per metre | £49.50    | * |   |
| Erect scaffold | to 10.00 | m 10.00  | 0 m of lift run | - | 0 | £6.00 | per metre | £60.00    | * |   |
| Erect scaffold | to 12.00 | m 10.00  | 0 m of lift run | - | 0 | £6.00 | per metre | £60.00    | - |   |
| Erect scaffold | to 14.00 | m 10.00  | 0 m of lift run | - | 0 | £7.35 | per metre | £73.50    | - |   |
| Erect scaffold | to 16.00 | m 10.00  | 0 m of lift run | - | 0 | £7.35 | per metre | £73.50    | - |   |
| Erect scaffold | to 18.00 | m 10.00  | 0 m of lift run | - | 0 | £8.95 | per metre | £89.50    | - |   |
| Erect scaffold | to 20.00 | m 10.00  | 0 m of lift run | - | 0 | £8.95 | per metre | £89.50    | - |   |
| Erect scaffold | to 22.00 | m 10.00  | 0 m of lift run | - | 0 | £9.45 | per metre | £94.50    | - |   |
| Erect scaffold | to 24.00 | m 10.00  | 0 m of lift run | - | 0 | £9.45 | per metre | £94.50    | - |   |
| Erect scaffold | to 26.00 | m 10.00  | 0 m of lift run | - | 0 | £9.45 | per metre | £94.50    | - |   |
| Erect scaffold | to 28.00 | m 10.00  | 0 m of lift run | - | 0 | £9.45 | per metre | £94.50    | - |   |
| Erect scaffold | to 30.00 | m 10.00  | 0 m of lift run | - | 0 | £9.45 | per metre | £94.50    | - |   |
| Erect scaffold | to 32.00 | m 10.00  | 0 m of lift run | • | 0 | £9.45 | per metre | £94.50    | - |   |
| Erect scaffold | to 34.00 | m 10.00  | 0 m of lift run | - | 0 | £9.45 | per metre | £94.50    | - |   |
| Erect scaffold | to 36.00 | m 10.00  | 0 m of lift run | - | 0 | £9.45 | per metre | £94.50    | - |   |
| Erect scaffold | to 38.00 | m 10.00  | 0 m of lift run | - | 0 | £9.45 | per metre | £94.50    | - |   |
| Erect scaffold | over38.0 | 1m 20.00 | 0 m of lift run | - | 0 | £9.45 | per metre | £189.00   | - |   |

To set the bands, simply type in the heights required.

| LABOUR         |    |         |                      |   |   |       |           | £2,119.50 | * |   |
|----------------|----|---------|----------------------|---|---|-------|-----------|-----------|---|---|
| OUTPUT PAY     |    |         |                      |   |   |       |           | £2,119.50 | * |   |
| ERECT          |    |         |                      |   |   |       |           |           |   | + |
| Erect scaffold | to | 3.00 m  | 20.000 m of lift run | - | 0 | £4.80 | per metre | £96.00    | - |   |
| Erect scaffold | to | 6.00 m  | 10.000 m of lift run | - | 0 | £4.80 | per metre | £48.00    | - |   |
| Erect scaffold | to | 10.00 m | 20.000 m of lift run | - | 0 | £4.95 | per metre | £99.00    | - |   |
| Erect scaffold | to | 14.00 m | 20.000 m of lift run | - | @ | £4.95 | per metre | £99.00    | - |   |
| Erect scaffold | to | 18.00 m | 20.000 m of lift run | - | 0 | £6.00 | per metre | £120.00   | - |   |
| Erect scaffold | to | 22.00 m | 20.000 m of lift run | - | 0 | £6.00 | per metre | £120.00   | - |   |
| Erect scaffold | to | 25.00 m | 20.000 m of lift run | - | 0 | £7.35 | per metre | £147.00   | * |   |
| Erect scaffold | to | 30,00 m | 20.000 m of lift run | - | 0 | £7.35 | per metre | £147.00   | • |   |
| Erect scaffold | to | 45.00 m | 60.000 m of lift run | - | 0 | £8.95 | per metre | £537.00   | - |   |

Now a rate can simply be assigned to each band.

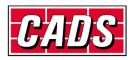

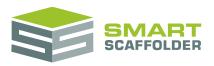

| LABOUR         |    |           |          |               |   |   |        |           | £6,225.00 | • |  |
|----------------|----|-----------|----------|---------------|---|---|--------|-----------|-----------|---|--|
| OUTPUT PAY     |    |           |          |               |   |   |        |           | £6,225.00 | • |  |
| ERECT          |    | £4,150.00 | -        | +             |   |   |        |           |           |   |  |
| Erect scaffold | to | 3.00 n    | n 20.000 | m of lift run | - | 0 | £18.00 | per metre | £360.00   | - |  |
| Erect scaffold | to | 6.00 n    | n 10.000 | m of lift run | - | 0 | £12.00 | per metre | £120.00   | - |  |
| Erect scaffold | to | 10.00 n   | n 20.000 | m of lift run | - | 0 | £15.00 | per metre | £300.00   | - |  |
| Erect scaffold | to | 14.00 n   | n 20.000 | m of lift run | - | 0 | £16.00 | per metre | £320.00   | - |  |
| Erect scaffold | to | 18.00 n   | n 20.000 | m of lift run | - | 0 | £17.00 | per metre | £340.00   | - |  |
| Erect scaffold | to | 22.00     | n 20.000 | m of lift run | - | 0 | £18.00 | per metre | £360.00   | • |  |
| Erect scaffold | to | 25.00 n   | n 20.000 | m of lift run | - | 0 | £20.00 | per metre | £400.00   | • |  |
| Erect scaffold | to | 30.00 n   | n 20.000 | m of lift run | - | 0 | £22.5) | per metre | £450.00   | • |  |
| Erect scaffold | to | 45.00     | n 60.000 | m of lift run | - | 0 | £25.00 | per metre | £1,500.00 | * |  |

This can also be done for ties, board movements and netting/sheeting.

Once the Bands and Rates are set, apply the project settings by pressing Use these Settings for all Project Items.

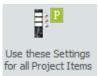

Then save back to your rates. To do this, select Save to My Rates (or Save to Shared Rates).

Now from the pull-down menu, type in the name of your new rate and press Save.

| 0                |              |
|------------------|--------------|
| Save<br>Shared R |              |
|                  | FCS Currency |
|                  | FCS Hourly   |
|                  | Standard     |
|                  | New Save     |

From now on when these rates are used, **Price IT** will price the band according to the height of the scaffold. So for instance, if only 6 lifts are required, only the relevant bands are shown.

| LABOUR               | £1,650.00 | Ŧ       |        |               |   |   |        |           |           |   |
|----------------------|-----------|---------|--------|---------------|---|---|--------|-----------|-----------|---|
| OUTPUT PAY £1,650.00 |           |         |        |               |   |   |        |           |           |   |
| ERECT                |           |         |        |               |   |   |        |           | £1,100.00 | - |
| Erect scaffold       | to        | 3.00 m  | 20.000 | m of lift run | - | 0 | £18.00 | per metre | £360.00   | - |
| Erect scaffold       | to        | 6.00 m  | 10.000 | m of lift run | - |   | £12.00 | per metre | £120.00   | - |
| Erect scaffold       | to        | 10.00 m | 20.000 | m of lift run | - | 0 | £15.00 | per metre | £300.00   | - |
| Erect scaffold       | to        | 14.00 m | 20.000 | m of lift run | - | 0 | £16.00 | per metre | £320.00   | - |

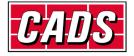

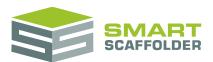

# **Calculate a price for the project**

You can also calculate the price for the whole project using the Project Summary report.

When you first open the **Price IT** tab, the item pricing report is shown instead. To access the project summary report, press the **Show Project Summary** button.

You can edit the most common price settings for the whole project from here.

## Sections of the report

The report is divided up in to the following sections:

| Contra<br>Descri | act Number 000.<br>iption Site | 2<br>52, Market St. |                | The Hea     | der             |                                |                                                |                      |           |           | COST ANALYSIS       |
|------------------|--------------------------------|---------------------|----------------|-------------|-----------------|--------------------------------|------------------------------------------------|----------------------|-----------|-----------|---------------------|
|                  | Description                    | Extra hire          | Hire period    | Labour cost | Material cost   | Labour overhead<br>Change valu | Material overhead<br>es here to change all row | Profit               | Discount  | Quantity  | Tendered price      |
| 1                | Item 1                         | £1,122.00           |                | Th          | o All Itom      |                                | o this row                                     | to sot a s           | inglo val | ue for al | l items (all rows). |
| 2                | ! Item 2                       | £443.00             | 4              |             | e All Itell     | <b>IS TOW:</b> US              | e this row                                     | v to set a s         | ingle val | ue for al | riterns (an rows).  |
| 3                | Item 3                         | £41.00              | 4              | £168.00     | £54.45          | £0.00                          | £0.00                                          | £0.00                | £0.00     | 1         | £223.               |
| 4                | Item 4                         | £41.00              | 4              | £169.00     | <i></i>         | £0.00                          | £0.00                                          | £0.00                | £0.00     | 1         | £223.               |
| 5                | i Item 5                       | £41.00              | 4              | Project I   | tems            | £0.00                          | £0.00                                          | £0.00                | £0.00     | 1         | £223.               |
| 6                | Item 6                         | £41.00              | 4              | 2100.00     | 201110          | £0.00                          | £0.00                                          | £0.00                | £0.00     | 1         | £223.               |
| 7                | / Item 7                       | £41.00              | 4              | £168.00     | £54.45          | £0.00                          | £0.00                                          | £0.00                | £0.00     | 1         | £223.               |
| 8                | Item 8                         | £41.00              | 4              | £168.00     | £54.45          | £0.00                          | £0.00                                          | £0.00                | £0.00     | 1         | £223.               |
|                  |                                |                     |                |             |                 |                                |                                                |                      |           |           |                     |
| 8<br>CK RATES    |                                | £1,811.00           | 4              | £4,162.37   | £2,308.20       | £0.00                          | £0.00                                          | £0.00                | £0.00     | 1         | £6,475              |
|                  |                                | standards           | £1.83 fittings | £94.21 ir   | nperial squares | £10.14 m² of sca               | affold                                         | £18.86 m of lift run |           |           |                     |

## **Changing values**

Click on any box in the table and change the value. This will change it on the Item Pricing report for that item as well. This will normally change the final price.

#### Changing multiple items at once

You can easily set a single value to be used by every item in the project. Just click in the **All Items row**. Before you select it, the **All Items row** has the following text: "Use this row to change for all items".

Type your new value and leave the box by clicking anywhere else. Your value will now be used for every row in the table.

| Material cost                         | Labour overhead | Material overhead | Profit | Discount |  |  |  |  |  |  |
|---------------------------------------|-----------------|-------------------|--------|----------|--|--|--|--|--|--|
| Change values here to change all rows |                 |                   |        |          |  |  |  |  |  |  |

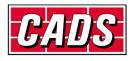

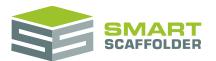

## Changing the columns shown on the project pricing report

You can change the columns shown on this report using the **Choose Visible Columns** drop-down menu.

|   | Choose Visible<br>Columns = |  |  |
|---|-----------------------------|--|--|
|   | Row Selector                |  |  |
|   | No                          |  |  |
|   | Description                 |  |  |
|   | Extra hire                  |  |  |
|   | Hire period                 |  |  |
|   | Labour cost                 |  |  |
| Π | Wage-on costs setting       |  |  |

Simply select the columns you want to see.

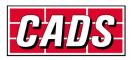

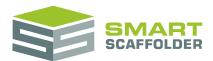

# **Printing the pricing reports**

A new toolbar is displayed while previewing either of the reports:

| Warning<br>Log       |                                                                                                    |  |  |
|----------------------|----------------------------------------------------------------------------------------------------|--|--|
| Messages Print Print | Page Setup Navigation Zoom Page Background Export                                                                                                    |  |  |
| Feature              | Description                                                                                                    |  |  |
| Warning Log          | This icon appears if any errors, warnings, or information messages apply to the calculated materials for any item.                                                              |  |  |
|                      | For example, a message may be raised to inform you if tube-and-fitting bracing is required to accommodate a bay length for which a standard bracing component is not available. |  |  |
| Print Preview        | Press this to close the print preview and return to editing.                                                                                                    |  |  |
| Print                | Prints the report, providing options to select the required printer and paper options.                                                                                          |  |  |
| Quick Print          | Prints the report to the default printer.                                                                                                    |  |  |
| Page Setup           | Allows you to choose the paper size, margins, and orientation: portrait or landscape.                                                                                           |  |  |
| Navigation           | Provides options to move back and forth through the pages of the report.                                                                                                    |  |  |
| Zoom                 | Zooms the report to allow you to see it in detail or to view multiple pages.                                                                                                    |  |  |
| Page Colour          | Allows you to specify the background colour to use while printing, for example if your company uses a coloured background on its stationery.                                    |  |  |
| Watermark            | Allows you to add a text or image watermark to the report. You might use this to show your company logo on the reports.                                                         |  |  |
| Export to            | Allows you to export the report to an Adobe PDF, Microsoft Word document or Microsoft Excel spreadsheet.                                                                        |  |  |
| Email as             | Allows you to create an email with the drawings or material list attached as an Adobe PDF, Microsoft Word, or Microsoft Excel file.                                             |  |  |

To close the preview and return, just press the **Print Preview** button again.

# Printing the cost analysis report

You can use the **Cost Analysis Summary Report** button to show a pie chart summary report for the project.

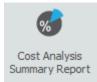

Note that the **Cost Analysis Summary Report** print preview is a pie chart with fixed, set columns. Showing or hiding columns does not change the columns shown on this report.

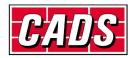

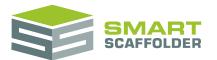

# Set labour options

| Labor      |                                        | Set the labour to be priced as a flat rate (currency) or as hours of work, multiplied by                                  |
|------------|----------------------------------------|----------------------------------------------------------------------------------------------------|
| ¢          | Price Labour in Hours                  | the Labour Cost (per hour).                                                                                               |
| ₽          | Price Labour in Currency               | Include pricing lines for:<br>Placing boards                                                                              |
| £          | Include Labour for Board Placement     | <ul> <li>Moving boards</li> <li>Fixing ties</li> </ul>                                                                    |
| Q+         | Also Include Labour for Board Movement |                                                                                                    |
| ¢          | Include Labour for Tie Fixing          | Separate lifts set as working or unboarded from those set as structural when pricing the labour to erect the scaffolding. |
| £          | Include Labour for Structural Lifts    | about to elect the scanolung.                                                                                             |
| <u>∫</u> ⊘ | Use Banded Pricing                     | Set the <b>Labour Cost (per hour)</b> , which is used                                                                     |
|            | Labour Cost (per hour): £10.00 ‡       | when the <b>Price Labour in Hours</b> option is set.                                                                      |
|            | Day Work (per person per hour): £100 ‡ | Day Work can be shown in the quotation.                                                                                   |

It is possible to change the way that labour is priced. To do this, select the **Labour Options** menu:

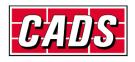

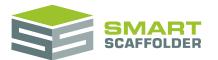

# Set material options

It is possible to change the way that materials are priced. To do this, select the **Material Options** menu:

| ļ                 |                                     |
|-------------------|-------------------------------------|
| Materi<br>Options |                                     |
| •••               | Price by Material List              |
| 2                 | Price as % of Labour                |
|                   | No Material Cost                    |
| ×                 | Open Material Pricing Configuration |
|                   |                                     |

Price by Material List

This gives a detailed set of prices based on your pricing settings for every component.

While this option is set, the final button, **Open Material Pricing Configuration** is available, jumping to the view where each component's pricing settings are selected.

Price as % of Labour

Price the materials based on a simple percentage of the labour.

No Material Cost

Materials are not priced separately. They are included in the labour calculations.

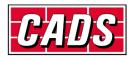

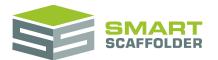

## Set transport options

It is possible to change the way that transport is priced. To do this, select the **Transport Options** menu:

|                  | <b>)</b>                           |
|------------------|------------------------------------|
| Transp<br>Option |                                    |
|                  | My Depot (Yard) Address            |
| @                | Site Address                       |
| 9.D              | Calculate Travel Distance and Time |
| 0                | Get Driving Directions             |

My Depot (Yard) Address

Use this option to set the location of your yard. This location will be used to calculate the distance and time to travel to a site.

Site Address

Use this option to set the location of the site. This location will be used to calculate the distance and time to travel to or from your yard.

Calculate Travel Distance and Time

Forces the distance and time to be recalculated immediately. This requires an internet connection.

Get Driving Directions

Opens a Google Maps  $\ensuremath{\mathbb{C}}$  webpage showing driving directions from your depot (yard) address to the site address.

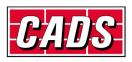

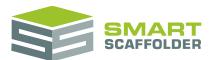

# Labour pricing methods explained

For each scaffold type, the following labour pricing rates are available, and appear in the **Labour** section of the item pricing report:

| Independent 1         | 91.198 | m of lift run                | Ŧ | 0 |
|-----------------------|--------|------------------------------|---|---|
| Birdcage 1            | 72.000 | m of lift run                |   | * |
| Circular tank 1       | 82.206 | ft of lift run               |   |   |
| Ladder tower 1        | 12.000 | imperial squares<br>fittings |   |   |
| Loading bay 1         | 12.000 | standards                    |   | U |
| Buttress 1            | 4.000  | lifts                        |   |   |
| Stair Tower 1         | 9.150  | m <sup>2</sup> of scaffold   |   |   |
| Independent 1         | 10.125 | ft² of scaffold<br>m of tube |   |   |
| Free standing tower 1 | 4.000  | ft of tube                   |   | * |

| Method                       | Description                                                                                                    |  |
|------------------------------|----------------------------------------------------------------------------------------------------|--|
| m of lift run                | The sum of the <i>Length</i> of each lift, in metres.                                                                        |  |
|                              | This method is not recommended for scaffolds where the <i>Width</i> is an important, changing factor, such as birdcages.     |  |
| ft of lift run               | As above, but measured in feet.                                                                                              |  |
| imperial squares             | The <i>Length</i> x <i>Height</i> (to the top lift) measured in 100' x 100' squares.                                         |  |
|                              | This method is not recommended for scaffolds where the <i>Width</i> is an important, changing factor, such as birdcages.     |  |
| fittings                     | The number of fittings (clamps) in the scaffold from the material list.                                                      |  |
| standards                    | The number of standard positions x the number of lifts.                                                                      |  |
| lifts                        | The number of lifts.                                                                                                    |  |
| m <sup>2</sup> of scaffold   | The Length x Height (to the top lift) measured in 1m x 1m squares.                                                           |  |
|                              | This method is not recommended for scaffolds where the <i>Width</i> is an important, changing factor, such as birdcages.     |  |
| ft <sup>2</sup> of scaffold  | As above, but measured in 1' x 1' squares.                                                                                   |  |
| m of tube                    | The length of all tubular components in the material list, measured in metres.                                               |  |
| ft of tube                   | As above, but measured in feet.                                                                                              |  |
| components                   | The number of components for that scaffold in the material list.                                                             |  |
| m of beam                    | Temporary roof: total metres of roof beams.                                                                                  |  |
| ft of beam                   | As above, but measured in feet.                                                                                              |  |
| m <sup>2</sup> of roof plan  | Temporary roof: The plan area of the roof, i.e. close to <i>Length</i> x <i>Width</i> , but higher to account for the slope. |  |
| ft <sup>2</sup> of roof plan | As above, but measured in 1' x 1' squares.                                                                                   |  |

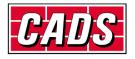

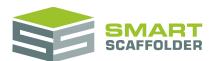

| kgs of material              | The total weight of components for that scaffold in the material list, measured in kilograms.                                                             |  |
|------------------------------|----------------------------------------------------------------------------------------------------|--|
| lbs of material              | As above, but measured in pounds.                                                                                                    |  |
| tonnes of material           | As above, but measured in (metric) tonnes.                                                                                                    |  |
| tons of material             | As above, but measured in (imperial) tons.                                                                                                    |  |
| m <sup>2</sup> of lift area  | The total plan area of every bay on every lift, whether boarded or unboarded, measured in 1m x 1m squares.                                                |  |
| ft <sup>2</sup> of lift area | As above, but measured in 1' x 1' squares.                                                                                                    |  |
| cubic metres                 | The total volume of the scaffold, measured in 1m x 1m x 1m cubes.                                                                                         |  |
| cubic feet                   | As above, but measured in 1' x 1' x 1' cubes.                                                                                                    |  |
| rising metres                | The <i>Height</i> measured from the ground to the top of the highest guardrail, measured in metres.                                                       |  |
|                              | This method is not recommended for scaffolds where the <i>Width</i> or <i>Length</i> are important, changing factors, such as independents and birdcages. |  |
| rising feet                  | As above, but measured in feet.                                                                                                    |  |
| component minutes            | The sum total of the <i>Labour Time</i> associated with each component of the scaffold.<br>(This can be set through the <i>Configuration</i> .)           |  |
| beams                        | Temporary roof: Total beam units in the roof material list.                                                                                               |  |

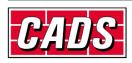

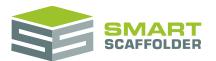

# Using the other SMART Estimator products

The best way to use the SMART Estimator products is to use them together. Every product is designed to enhance the rest of the suite.

SMART Estimator Price IT can be used with the rest of the SMART Estimator products:

#### **Model IT**

SMART Estimator **Model IT** is a powerful 3D modelling tool. Use it to create scaffolds to exactly meet your project-specific needs. These 3D models also have automatic material calculations which are used in the materials section of the item pricing report.

## Schedule IT

As a rapid way of creating large, multi-scaffold projects, **Schedule IT** can be used to rapidly create projects which **Price IT** can use for the pricing reports.

#### **Report IT**

Check and customise the material lists for your project, which are used by the materials section of the item pricing reports. You can also produce technical drawings, using the drawings reports.

## Quote IT

Generate quotations for the project. Details of the items and pricing within the project are automatically shown in the customisable quotations.

#### **BIM Toolbox**

Create scaffolds more quickly, using information from an existing model, or export data from SMART Estimator to be used in other design software.

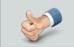

For more information about the other SMART Estimator products, please refer to their user guides, which are available from the Help tab.

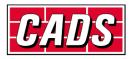

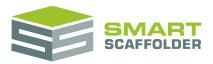

# Feedback

Thank you for choosing SMART Estimator.

We are always striving to improve the product so please contact us with your feedback. We are always keen to hear new ideas and if you experience any problems with the software we want to hear about them so that they can be resolved.

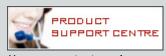

You can contact us via:

- Our website support centre at <u>www.smartscaffolder.com/support.html</u>;
- Email on <u>support@smartscaffolder.com</u>;
- Telephone on +44 (0)1202 603733 from Monday to Friday between 09:30 and 17:00.

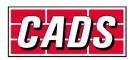